# リリース・ノート **Software Developer's Kit 15.5 Microsoft Windows** 版

ドキュメント ID:DC00567-01-1550-01 改訂:2009 年 11 月 19 日

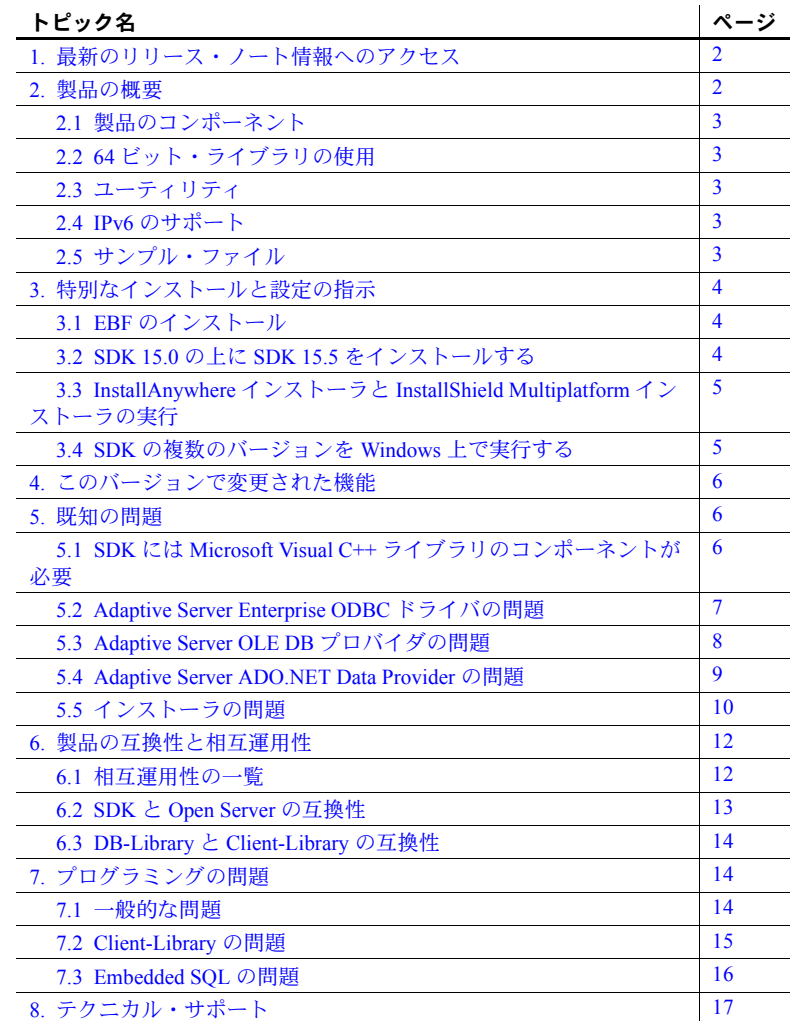

Copyright 2010 by Sybase, Inc. All rights reserved. Sybase の商標は、Sybase の商標リスト (<http://www.sybase.com/detail?id=1011207> から ダウンロード可能 ) で確認できます。Sybase およびこのリストに掲載されている商標は、米国法人 Sybase, Inc. の商標です。® は、米 国における登録商標であることを示します。 Java および Java 関連の商標は、米国およびその他の国における Sun Microsystems, Inc. の 商標または登録商標です。Unicode と Unicode のロゴは、Unicode, Inc. の登録商標です。このマニュアルに記載されている上記以外の 社名および製品名は、当該各社の商標または登録商標の場合があります。

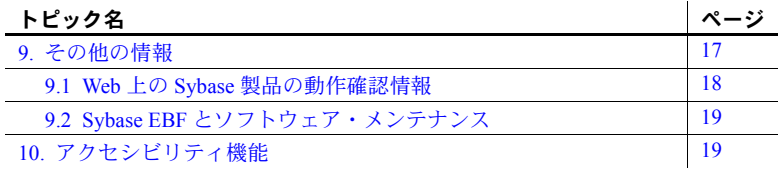

# <span id="page-1-0"></span>**1.** 最新のリリース・ノート情報へのアクセス

このリリース・ノートの最新バージョン (英語版)にはインターネットからア クセスできます。製品のリリース後に追加された製品およびマニュアルに関す る重要な情報は、Sybase® Product Manuals Web サイトで確認してください。

#### ❖ **Sybase Product Manuals Web** サイトのリリース・ノートにアクセスする

- 1 Product Manuals [\(http://www.sybase.com/support/manuals/](http://www.sybase.com/support/manuals/)) を開きます。
- 2 製品と言語を選択し、[Go] をクリックします。
- 3 [Document Set] リストから、製品のバージョンを選択します。
- 4 [Release Bulletins] リンクを選択します。
- 5 マニュアルのリストから、使用しているプラットフォームのリリース・ ノートへのリンクを選択します。PDF バージョンをダウンロードすること も、オンラインでマニュアルを参照することもできます。

### <span id="page-1-1"></span>**2.** 製品の概要

この製品に含まれているのは Sybase Software Developer's Kit (SDK) バージョン 15.5 であり、以下で動作します。

- Microsoft Windows x86 32 ビット版
- Microsoft Windows x86-64 64 ビット版

サポートされるオペレーティング・システムの最新のリストについては、 Sybase platform certifications ページ [\(http://certification.sybase.com/ucr/search.do](http://certification.sybase.com/ucr/search.do)) を参照してください。SDK が構築およびテストされたプラットフォーム、コ ンパイラ、およびサードパーティ製品のリストについては、『新機能 Open Server および SDK Windows、Linux、UNIX、Mac OS X 版』を参照してください。

### <span id="page-2-0"></span>**2.1** 製品のコンポーネント

SDK のコンポーネントとこれらのコンポーネントがサポートされるプラット フォームのリストについては、『新機能 Open Server および SDK Microsoft Windows、Linux、UNIX、Mac OS X 版』を参照してください。

Sybase では、次のコンパイラとリンカを Open Client™ とともに使用できるか どうかをテストし、動作確認済みです。

- Microsoft C/C++ Optimizing Compiler 32-bit および 64-bit バージョン 14.00.50727.42 以降
- Microsoft Executable Linker 32-bit および 64-bit バージョン 8.00.50727.42 以降

# <span id="page-2-1"></span>**2.2 64** ビット・ライブラリの使用

SDK バージョン 15.5 には 64 ビット版がありますが、次の注意事項があります。

- Embedded SQL™/COBOL は、Microsoft Windows x86-64 64 ビット版では使 用できません。
- 64 ビット・ライブラリを使用するアプリケーションをコンパイルすると きは、-DSYB\_LLP64 フラグを使用します。

# <span id="page-2-2"></span>**2.3** ユーティリティ

bcp、isql、defncopy、cobpre、cpre が、Microsoft Windows で使用できます。

# <span id="page-2-3"></span>**2.4 IPv6** のサポート

Sybase SDK バージョン 15.5 を Microsoft Windows プラットフォーム上で使用す る場合、IPv6 がサポートされます。

以下は、サンプルの *sql.ini* エントリです。

```
[BARNARD_OS]
master=tcp,barnards.sybase.com,18200
query=tcp,barnards.sybase.com,18200
master=tcp,fd77:55d:59d9:165:203:baff:fe68:aa12,18200
query=tcp,fd77:55d:59d9:165:203:baff:fe68:aa12,18200
```
# <span id="page-2-4"></span>**2.5** サンプル・ファイル

サンプル・ファイルは、SDK のインストール・ディレクトリ *%SYBASE%¥%SYBASE\_OCS%¥sample* にあります。

# <span id="page-3-0"></span>**3.** 特別なインストールと設定の指示

ソフトウェアのインストール手順については、使用しているプラットフォーム の『Software Developer's Kit and Open Server インストール・ガイド』を参照し てください。SDK を他の Sybase 製品とともに同じサーバにインストールする 場合のガイドラインについては、「SDK を他の Sybase [製品と一緒にインストー](#page-12-1) [ルするためのガイドライン」](#page-12-1)(13 ページ ) を参照してください。

警告! SDK と Open Server™ の両方を同じディレクトリにインストールする 場合は、同じバージョン、同じ ESD レベルのものを使用することをおすすめ します。SDK と Open Server はファイルを共有するため、バージョンや ESD レ ベルが異なると製品が動作しないことがあります。

環境の設定方法については、使用しているプラットフォームの『Open Client/Server 設定ガイド』を参照してください。

Open Client/Open Server アプリケーションとサンプル・プログラムのコンパイ ルと実行については、使用しているプラットフォームの『Open Client/Server プ ログラマーズ・ガイド補足』を参照してください。

# <span id="page-3-1"></span>**3.1 EBF** のインストール

インストール環境を最新の状態に保つために、SDK バージョン 15.5 をインス トールした後で、対応する EBF の最新版をダウンロードしてインストールす ることを強くおすすめします。製品更新版は、Sybase Downloads [\(http://downloads.sybase.com](http://downloads.sybase.com)) からダウンロードできます。

適切なバージョンの SDK を使用しているかどうかを確認するには、次のコマ ンドを入力して SDK ライブラリのバージョン文字列を調べます。

isql.exe -v

サンプル SDK のバージョン文字列が、*Client-Library/15.5/P-EBF17930* である 場合があります。このバージョン文字列では、17930 によって、Client-Library ファイルとその他の SDK ファイルが識別されます。

### <span id="page-3-2"></span>**3.2 SDK 15.0** の上に **SDK 15.5** をインストールする

SDK バージョン 15.5 は、バージョン 15.0 の置き換え用バージョンです。既存 の SDK 15.0 ディレクトリに SDK 15.5 をインストールすると、バージョン 15.5 のファイルによって 15.0 のファイルが上書きされます。Sybase では、SDK 15.5 をインストールする前に、SDK 15.0 ディレクトリをバックアップすることを おすすめします。

### <span id="page-4-0"></span>**3.3 InstallAnywhere** インストーラと **InstallShield Multiplatform** イン ストーラの実行

InstallAnywhere および InstallShield Multiplatform によって生成された一部の ファイルは、同じファイル名を共有します。このことは、InstallAnywhere と InstallShield の両方のテクノロジを使用して、製品を同じインストール・ディ レクトリにインストールする場合、またはそこからアンインストールする場合 に問題になります。これは、両方のインストーラによって使用されるファイル が警告なしで上書きまたは削除されるためです。Sybase では、InstallShield お よび InstallAnywhere を使用して、同じインストール・ディレクトリにインス トールしたり、またはそこからアンインストールしたりしないことをおすすめ します。

# <span id="page-4-1"></span>**3.4 SDK** の複数のバージョンを **Windows** 上で実行する

異機種環境において使用されるアプリケーションがそれぞれ異なるバージョ ンの SDK に対してビルドされている場合は、[ コマンド プロンプト ] ウィン ドウで各バージョンのパスを明示的に設定する必要があります。

次に示す例では、12.5.*x* の製品を使用するアプリケーションは *d:¥ocs-1251* ディ レクトリにインストールされており、15.5 の製品を使用するアプリケーション は *d:¥ocs-150* ディレクトリにインストールされています。

1 SDK 12.5*.x* を使用するには、[ コマンド プロンプト ] ウィンドウを開き、 SYBASE および SYBASE\_OCS 環境変数を 12.5*.x* ディレクトリに設定しま す。次に例を示します。

> set SYBASE=D:¥ocs-1251 set SYBASE OCS=OCS-12\_5

- 2 同じ [ コマンド プロンプト ] ウィンドウで、PATH 環境変数を 12.5*.x* ディ レクトリに設定します。
	- Microsoft Windows x86 32 ビット版の場合

set PATH=%SYBASE%¥%SYBASE OCS%¥bin;%SYBASE%¥%SYBASE OCS%¥dll; %SYBASE%¥%SYBASE\_OCS%¥lib3p;%PATH%

• Microsoft Windows x86-64 64 ビット版の場合

set PATH=%SYBASE%¥%SYBASE OCS%¥bin;%SYBASE%¥%SYBASE OCS%¥dll; %SYBASE%¥%SYBASE\_OCS%¥lib3p64;%SYBASE%¥%SYBASE\_OCS%¥lib3p;%PATH%

> 3 SDK 15.5 を使用するには、別の [ コマンド プロンプト ] ウィンドウを開 き、SYBASE および SYBASE\_OCS 環境変数を 15.5 ディレクトリに設定し ます。次に例を示します。

> > set SYBASE=D:¥ocs-150 set SYBASE\_OCS=OCS-15\_0

> > > リリース・ノート Microsoft Windows**5**

- 4 同じ [ コマンド プロンプト ] ウィンドウで、PATH 環境変数を設定します。 次に例を示します。
	- Microsoft Windows x86 32 ビット版の場合

set PATH=%SYBASE%¥%SYBASE\_OCS%¥bin;%SYBASE%¥\$SYBASE\_OCS%¥dll; %SYBASE%¥%SYBASE\_OCS%¥lib3p;%PATH%

• Microsoft Windows x86-64 64 ビット版の場合

```
set PATH=%SYBASE%¥%SYBASE OCS%¥bin;%SYBASE%¥%SYBASE OCS%¥dll;
%SYBASE%¥%SYBASE_OCS%¥lib3p64;%SYBASE%¥%SYBASE_OCS%¥lib3p;%PATH%
```
違うバージョンは別々のディレクトリにインストールする必要がありますが、 アドレス・ファイル名を各アプリケーションに明示的に渡すことで、管理する *sql.ini* ファイルは 1 つだけですみます。次に例を示します。

isql -P -Usa -Sconnect50 -ID:¥ocs-150¥ini¥sql.ini

# <span id="page-5-0"></span>**4.** このバージョンで変更された機能

Sybase SDK 15.5 の機能の変更点は、『Open Server および SDK 新機能 Microsoft Windows、Linux、UNIX、Mac OS X 版』に記載されています。

### <span id="page-5-1"></span>**5.** 既知の問題

この項では、このバージョンですでにわかっている問題をすべて説明します。

### <span id="page-5-2"></span>**5.1 SDK** には **Microsoft Visual C++** ライブラリのコンポーネントが必要

**[CR #555455]** SDK には Microsoft Visual C++ ライブラリのコンポーネントが 必要です。

対処方法:Microsoft Windows 上で SDK を使用するには、次のいずれかを実行 します。

- Microsoft Visual C++ 2005 をインストールする。
- Microsoft Visual C++ 2005 再頒布可能パッケージをダウンロードしてイン ストールする。
	- package for Microsoft Windows x86 32-bit をダウンロードする。 [\(http://www.microsoft.com/downloads/details.aspx?familyid=32BC1B](http://www.microsoft.com/downloads/details.aspx?familyid=32BC1BEE-A3F9-4C13-9C99-220B62A191EE&displaylang=en) [EE-A3F9-4C13-9C99-220B62A191EE&displaylang=en\)](http://www.microsoft.com/downloads/details.aspx?familyid=32BC1BEE-A3F9-4C13-9C99-220B62A191EE&displaylang=en)
	- package for Microsoft Windows x86-64 64-bit をダウンロードする。 [\(http://www.microsoft.com/downloads/details.aspx?FamilyID=905481](http://www.microsoft.com/downloads/details.aspx?FamilyID=90548130-4468-4BBC-9673-D6ACABD5D13B&displaylang=en) [30-4468-4BBC-9673-D6ACABD5D13B&displaylang=en\)](http://www.microsoft.com/downloads/details.aspx?FamilyID=90548130-4468-4BBC-9673-D6ACABD5D13B&displaylang=en)

# <span id="page-6-0"></span>**5.2 Adaptive Server Enterprise ODBC** ドライバの問題

この項では、Adaptive Server® Enterprise ODBC ドライバの既知の問題と対処方 法について説明します。

### **5.2.1** サポートされない **ODBC** の機能

Adaptive Server ODBC ドライバのバージョン 15.5 では、ネットワーク・トラ フィックの Kerberos 暗号化はサポートされません。

### **5.2.2 Adaptive Server 12.0***.x* とともに使用する場合の制限

Adaptive Server ODBC ドライバを Adaptive Server バージョン 12.0*.x* とともに使 用するときは、次に示す制限があります。

- UseCursor プロパティを 1 に設定したときに有効になるサーバ側カーソ ルは使用できません。これに対処するには、UseCursor を 0 に設定します。
- DynamicPrepare 接続プロパティを 1 に設定したときに有効になる準備文 は使用できません。これに対処するには、DynamicPrepare を 0 に設定し ます。
- ストアド・プロシージャを呼び出すときに、出力パラメータや入出力パラ メータは使用できません。
- SQLProcedureColumns メソッドで返されるカラム型情報が不完全です。
- SQLColAttribute 関数でサポートされる記述子型が限定されます。

対処方法:最新バージョンの Adaptive Server へアップグレードします。

### **5.2.3** *datetime* パラメータが範囲外の場合の動作の変化

Adaptive Server ODBC ドライバ 15.0 以前を使用しているか、または Adaptive Server バージョン 15.0*.x* 以前に接続していて、アプリケーションが datetime パ ラメータを 01-01-0001 などの無効な datetime の範囲にバインドしている場合、 Adaptive Server ODBC ドライバによってエラー 30122 ( 無効な datetime フィールドです。year が範囲外です ) が返されます。

Adaptive Server 15.5 に接続されている Adaptive Server ODBC ドライバ 15.5 につい ては、この動作が変わりました。15.5 バージョンでは、Adaptive Server ODBC ド ライバが日付を Adaptive Server に送信し、Adaptive Server からエラーが返され ます。返されるエラー・コードは 247 で、次のようなメッセージが示されます。 Arithmetic overflow during implicit conversion of BIGDATETIME value 'Jan 1 0001 12:00AM' to a DATETIME field

### <span id="page-7-0"></span>**5.3 Adaptive Server OLE DB** プロバイダの問題

この項では、Adaptive Server OLE DB プロバイダの既知の問題と対処方法につ いて説明します。

### **5.3.1** サポートされない **OLE DB** の機能

Adaptive Server OLE DB プロバイダ 15.5 では、以下はサポートされません。

- OLE DB エラー・オブジェクト (ISupportErrorInfo) の返送
- DBPROP\_INIT\_PROMPTプロパティ (不足している接続情報の入力をユー ザに要求しない )
- IPersist オブジェクトによるデータ・ソースの読み取りと書き込み、およ びストレージ・オブジェクトに対するコマンド
- ネットワーク・トラフィックの Kerberos 暗号化

### **5.3.2 Adaptive Server 12.0***.x* とともに使用する場合の制限

Adaptive Server OLE DB プロバイダを Adaptive Server バージョン 12.0*.x* ととも に使用する場合の制限は次のとおりです。

- UseCursor プロパティを 1 に設定したときに有効になるサーバ側カーソ ルは使用できません。これに対処するには、UseCursor を 0 に設定します。
- DynamicPrepare 接続プロパティを 1 に設定したときに有効になる準備文 は使用できません。これに対処するには、DynamicPrepare を 0 に設定し ます。
- ストアド・プロシージャを呼び出すときに、出力パラメータや入出力パラ メータは使用できません。
- IDBSchemaRowset::GetRowset で取得されるスキーマ・ロー・セットの スキーマ情報のうち、利用できるのは一部のみです。

対処方法:最新バージョンの Adaptive Server へアップグレードします。

#### **5.3.3 datetime** パラメータが範囲外の場合の動作の変化

以前は、Adaptive Server OLE DB プロバイダ 15.0 以前を使用しているか、また は Adaptive Server バージョン 15.0*.x* 以前に接続していて、アプリケーションが datetime パラメータを 01-01-0001 などの無効な datetime の範囲にバインドして いる場合、Adaptive Server OLE DB プロバイダによってエラー 30122 ( 無効な datetime フィールドです。 year が範囲外です ) が返されます。

Adaptive Server 15.5 に接続されている Adaptive Server OLE DB プロバイダ 15.5 については、この動作が変わりました。15.5 バージョンでは、Adaptive Server OLE DB プロバイダが日付を Adaptive Server に送信し、Adaptive Server からエ ラーが返されます。返されるエラー・コードは 247 で、次のようなメッセージ が示されます。Arithmetic overflow during implicit conversion of BIGDATETIME value 'Jan 1 0001 12:00AM' to a DATETIME field

### <span id="page-8-0"></span>**5.4 Adaptive Server ADO.NET Data Provider** の問題

この項では、Adaptive Server ADO.NET Data Provider バージョン 1.155 および 2.155 の既知の問題と対処方法について説明します。

#### **5.4.1** *Sybase.AdoNet2.AseClient.dll* を参照するアプリケーションを再コンパイルす る必要がある

**[CR #596504]** アプリケーションが *Sybase.AdoNet2.AseClient.dll* に対する参照 を使用して構築されている場合、提供されているポリシーを使用して Adaptive Server ADO.NET Data Provider 2.155 にアップグレードするだけでは十分ではあ りません。

対処方法:*Sybase.AdoNet2.AseClient.dll* に対する参照を使用して構築されてい るアプリケーションを再コンパイルします。アプリケーションで ADO.NET 2.0 Provider Factory が使用されている場合、再コンパイルは必要ありません。

#### **5.4.2 Adaptive Server 12.0***.x* とともに使用する場合の制限

Adaptive Server ADO.NET Data Provider を Adaptive Server バージョン 12.0*.x* と ともに使用するときは、次に示す制限があります。

- UseCursor プロパティを true に設定したときに有効になるサーバ側カー ソルは使用できません。対処方法:UseCursor を false に設定します。
- AseCommand クラスの prepare メソッドを呼び出したときに有効になる 準備文は使用できません。対処方法:AseCommand クラスで prepare メ ソッドを呼び出さないようにします。
- ストアド・プロシージャを呼び出すときに、出力パラメータや入出力パラ メータは使用できません。
- GetSchemaTable で返される結果セットのカラム・データが不完全です。
- AseCommandBuilder クラスは使用できません。

対処方法:最新バージョンの Adaptive Server へアップグレードします。

### **5.4.3 decimal** データ型と **numeric** データ型の精度の制限

現時点では、Adaptive Server ADO.NET Data Provider でサポートされる decimal 型の精度は最大 26 桁です。基本となる .NET の構造体とそれに対応する Adaptive Server のデータ型では、さらに高い精度を扱うことができますが、26 を 上回る精度を使用しようとすると例外が発生します。この制限が影響する Adaptive Server のデータ型は、decimal と numeric です。

### **5.4.4 datetime** パラメータが範囲外の場合の動作の変化

以前は、Adaptive Server ADO.NET Data Provider 1.15 以前を使用しているか、ま たは Adaptive Server バージョン 15.0*.x* 以前に接続していて、アプリケーション が datetime パラメータを 01-01-0001 などの無効な datetime の範囲にバインド している場合、Adaptive Server ADO.NET Data Provider によってエラー 30122 ( 無効な datetime フィールドです。 year が範囲外です ) が返されます。

Adaptive Server 15.5 に接続されている Adaptive Server ADO.NET Data Provider 2.155 については、この動作が変わりました。この場合は、Adaptive Server ADO.NET Data Provider が日付を Adaptive Server に送信し、Adaptive Server か らエラーが返されます。返されるエラー・コードは 247 で、次のようなメッセー ジが示されます。Arithmetic overflow during implicit conversion of BIGDATETIME value 'Jan 1 0001 12:00AM' to a DATETIME field

# <span id="page-9-0"></span>**5.5** インストーラの問題

この項では、SDK のインストール時に発生する可能性のある既知の問題につ いて説明します。

### **5.5.1 Microsoft Windows 2008** でインストーラがインストーラ・ディレクトリを作 成できない

**[CR #595614]** Microsoft Windows 2008 で、インストーラが SDK インストール・ ディレクトリを作成できるのは、管理者としてログインしている場合のみで す。これは、ユーザの役割にディレクトリを作成するパーミッションが付与さ れている場合でも同様です。

対処方法:インストーラを実行する前に、インストール・ディレクトリを作成 してください。

### **5.5.2** アンインストール・プロセスが応答しない

**[CR #595573]** [ ユーザ・ファイルの削除 ] 画面で [ 削除 ] を選択してから、[ ア ンインストール完了 ] 画面で [ 戻る ] をクリックすると、アンインストール・ プログラムが応答しなくなります。 [ ユーザ・ファイルの削除 ] と [ アンインス トール完了 ] は、アンインストール・プログラムで表示される最後の 2 つの画 面です。

対処方法: [ 削除 ] を選択した後に、[ ユーザ・ファイルの削除 ] 画面に戻らな いでください。

#### **5.5.3 Microsoft Windows Vista** および **Windows 2008 x86-64 64** ビット版でインス トーラが失敗する

**[CR #593389]** Microsoft Windows Vista および Windows 2008 x86-64 64 ビット版 でインストーラが失敗するのは、インストーラが環境変数を設定できないため です。

対処方法: Windows エクスプローラで、setup.exe または setupConsole.exe を 右クリックし、[ プロパティ ] をクリックします。[ 互換性 ] タブで、Windows Vista 互換モードを選択します。

### **5.5.4** キーボードで **[** 製品機能を選択します **]** ウィンドウを操作できない

**[CR #590282]** [Tab] キーおよび矢印キーを使用して、インストールまたはアン インストール・プログラムの [ 製品機能を選択します ] ウィンドウを操作する ことはできません。

対処方法:マウスを使用して、[ 製品機能を選択します ] ウィンドウをクリッ クします。そうすることで、ウィンドウにフォーカスが移され、キーボードを 使用できるようになります。

#### **5.5.5** コンソール・モードで西欧言語の文字セットが正しく表示されない

**[CR #588179]** コンソール・モードでインストールするときに、一部の西欧言 語文字が正しく表示されません。

対処方法:SDK をインストールする前に、次の操作を実行します。

- 1 [コマンドプロンプト1ウィンドウを開きます。
- 2 chcp 1252 を実行して、コード・ページを 1252 に変更します。
- 3 [ コマンド プロンプト ] ウィンドウのタイトルを右クリックし、[ プロパ ティ] を選択します。[ フォント ] タブで、[Lucida Console] を選択し、[OK] をクリックします。
- 4 同じ [ コマンド プロンプト ] ウィンドウを使用して、インストーラをコン ソール・モードで実行します。

#### **5.5.6** サイレント・モードでインストールするときに機能名が検証されない

**[CR #583979]** サイレント・モードでインストールするときに、インストーラ が、応答ファイルで指定されている機能名を検証しません。

対処方法:指定されている機能名が正しいことを確認します。

### <span id="page-11-0"></span>**6.** 製品の互換性と相互運用性

この項では、SDK 15.5 と互換性のある製品について説明します。SDK が構築 およびテストされたプラットフォーム、コンパイラ、およびサードパーティ製 品のリストについては、『新機能 Open Server および SDK Windows、Linux、 UNIX、Mac OS X 版』を参照してください。

### <span id="page-11-1"></span>**6.1** 相互運用性の一覧

[表](#page-11-2) 1 は、同じマシンにインストールされた SDK、Open Server、Adaptive Server、 Replication Server® の相互運用性の一覧を示します。特定のプラットフォーム の情報については、各製品の Certification Report を参照してください。

複数の製品が相互運用可能であっても、ある製品の新しいバージョンで導入さ れた新機能が、同じ製品や他の製品の古いバージョンではサポートされないこ とがあります。

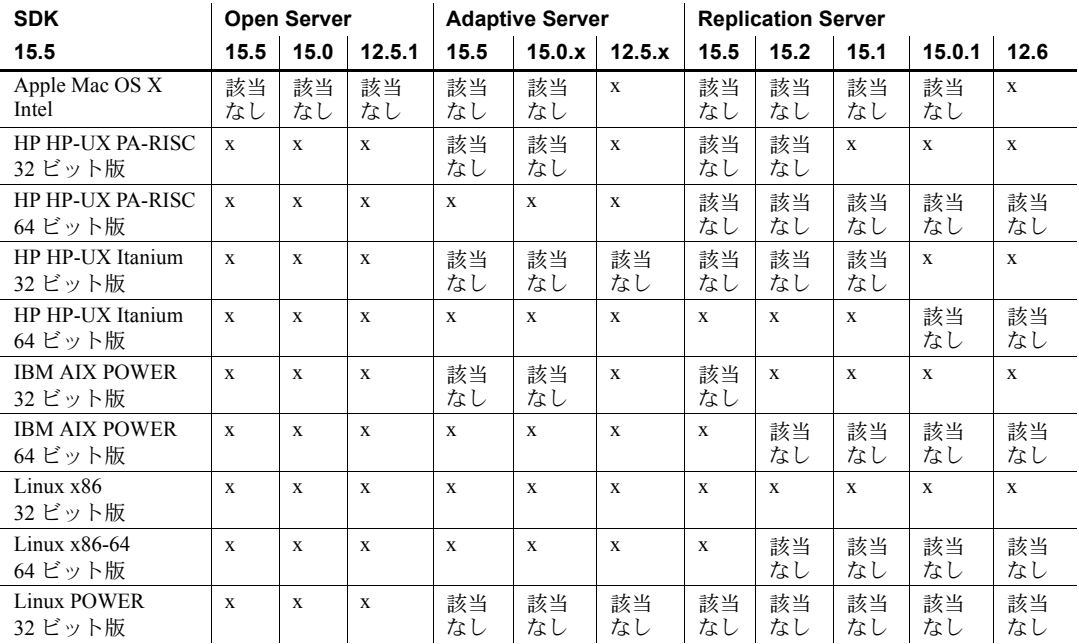

#### <span id="page-11-2"></span>表 *1:* 相互運用性の一覧

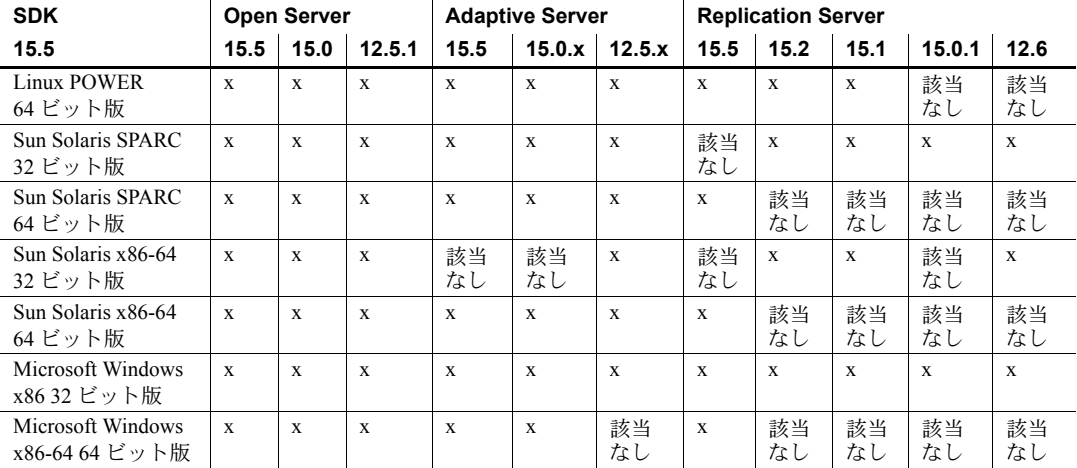

記号の説明:x = 相互運用性あり、該当なし = そのプラットフォーム版で製品が使用できない、または SDK と 連動しない。

> 注意 [表](#page-11-2) 1 に示した SDK の相互運用性情報は、相互運用性のある製品をそれぞ れ別の *%SYBASE%* ディレクトリにインストールすることを前提とします。詳細 については、「SDK [の複数のバージョンを](#page-4-1) Windows 上で実行する」(5 ページ ) を参照してください。

### <span id="page-12-1"></span>**6.1.1 SDK** を他の **Sybase** 製品と一緒にインストールするためのガイドライン

SDK を他の Sybase 製品と一緒に同じマシンにインストールする場合は、次の ガイドラインに従ってください。

- Microsoft Windows では、SDK 15.5 を Adaptive Server 15.0*.x* と同じマシン にインストールすると、Adaptive Server が起動しなくなります。この組 み合わせを設定するには、Adaptive Server を 15.5 にアップグレードする か、『Software Developers Kit/Open Server インストール・ガイド Microsoft Windows 版』の指示に従ってください。
- Microsoft Windows では、*.bat* ファイルを使用して、各製品の起動時に適切 なバージョンの SDK と適切な環境変数が使用されるようにします。

### <span id="page-12-0"></span>**6.2 SDK** と **Open Server** の互換性

SDK と Open Server の互換性を確保するには、アプリケーションにインクルー ドされるヘッダ・ファイルのバージョン・レベルと、アプリケーションがリン クしているライブラリのバージョン・レベルが同じであることが必要です。

# <span id="page-13-0"></span>**6.3 DB-Library** と **Client-Library** の互換性

DB-Library™ の互換性に関する問題を次に示します。

- Open Client や Adaptive Server における新機能のサポートは、主に Client-Library API に反映されています。これには、LDAP、SSL、高可用 性フェールオーバ、DOL テーブルへのバルク・コピーなどのサポートが 含まれます。このため、新しいアプリケーションはすべて Client-Library API を使用して作成することを強くおすすめします。新しいテクノロジ を提供する Adaptive Server サーバに対して実行する可能性がある場合は、 DB-Library で作成した古いアプリケーションを Client-Library にマイグ レートすることもおすすめします。
- 新機能のサポートは、この DB-Library には追加されません。
- DB-Library と Client-Library の呼び出しを同じアプリケーションに含める ことは可能ですが、Sybase ではこの 2 つの異なる API の組み合わせにつ いてはテストと確認を行っていません。2 つの API を一緒に使用する必要 がある場合は、ライブラリのメジャー・リリース・レベルだけでなく ESD レベルも揃えてください。

DB-Library アプリケーションを Client-Library アプリケーションに変換する方 法については、『Open Client Client-Library 移行ガイド』を参照してください。

# <span id="page-13-1"></span>**7.** プログラミングの問題

この項では、Open Client と Embedded SQL に関連するプログラミングの問題に ついて説明します。

### <span id="page-13-2"></span>**7.1** 一般的な問題

この項では、Open Client 製品すべてに関連するプログラミングの問題について 説明します。

### **7.1.1** 新しいバージョンへのアップグレード

動的にリンクしている Open Client アプリケーション (dblib、ctlib、esql) では、 ライブラリ名に "syb" が追加された SDK ライブラリを使用して再コンパイル と再リンクを実行してください。

注意 アプリケーション・ファイルを変更した場合は、再コンパイルする必要 があります。

アプリケーションの構築に使用するバージョンと同じメジャー・リリースのラ ンタイム・ライブラリを使用してください。

#### **14**リリース・ノート Microsoft Windows

### **7.1.2** システム・パスの制限

作成するシステム・パスのサイズが 1K を超えないようにしてください。

### <span id="page-14-0"></span>**7.2 Client-Library** の問題

この項では、Client-Library のプログラミングの問題について説明します。

### **7.2.1** 非同期オペレーション

Client-Library を正常に終了するには、すべての非同期オペレーションが完了し た後に ct\_exit を呼び出します。非同期オペレーション実行中に ct\_exit が呼び 出されると、ルーチンは CS\_FAIL を返し、CS\_FORCE\_EXIT を使用しても Client-Library は正常に終了しません。

Client-Library は、Windows 2000 での非同期オペレーションを完全にサポート しています。詳細については、『Open Client Client-Library/C リファレンス・マ ニュアル』の「非同期プログラミング」を参照してください。

### **7.2.2** レジスタード・プロシージャ・ノーティフィケーション

CS ASYNC NOTIFS 接続プロパティは、Client-Library アプリケーションが Open Server アプリケーションからレジスタード・プロシージャ・ノーティフィ ケーションを受け取る方法を制御します。

現在、Open Server アプリケーションは、ノーティフィケーション ( 通知 ) を 1 つまたは複数の Tabular Data Stream™ (TDS) パケットとしてクライアントに 送信します。ただし、Client-Library が接続からノーティフィケーション・パ ケットを読み、アプリケーションのノーティフィケーション・コールバックを 起動すると、クライアント・アプリケーションにノーティフィケーションが通 知されます。

ct\_poll が接続上のアイドル状態のアプリケーションのノーティフィケーショ ン・コールバックをトリガするように、CS\_ASYNC\_NOTIFS を CS\_TRUE に設 定してください。これは、アプリケーションがコマンドを積極的に送信して接 続上の結果を読み込まないかぎり、アプリケーションは CS\_ASYNC\_NOTIFS が CS FALSE (デフォルト) のときにノーティフィケーションを受け取れないと いうことです。

# <span id="page-15-0"></span>**7.3 Embedded SQL** の問題

この項では、次の製品に固有のプログラミングの問題について説明します。

- Embedded SQL/C バージョン 15.0 以降
- Embedded SQL/COBOL バージョン 15.0 以降

Embedded SQL/C および Embedded SQL/COBOL を使用できるプラットフォー ムのリストについては、『新機能 Open Server および SDK Windows、Linux、 UNIX、Mac OS X 版』を参照してください。

### **7.3.1 Embedded SQL/C** オブジェクトを複数のスレッド間で共有する

デフォルトでは、Embedded SQL/C 接続、カーソル、動的文は、複数のスレッ ドで共有できません。このタイプの各オブジェクトに対するネーム・スペース は、現在実行中のスレッドに限られます。別のスレッドが作成したオブジェク トを他のスレッドが参照することはできません。オブジェクトを共有するに は、*sybesql.c* モジュールをコンパイルするときに -D コンパイラ・オプション を使用して、マクロ CONNECTIONS ARE SHARED ACROSS THREADS を 1 に設定します。

警告! Embedded SQL/C オブジェクトが複数のスレッドで共有されている場 合、アプリケーションのプログラミングでスレッドの処理を直列化し、単一の 接続に関連付けられたオブジェクトが複数のスレッドによって同時に使用さ れないようにする必要があります。

一般に、動的記述子は複数のスレッドで共有することが可能です。各スレッ ドに動的記述子用のネーム・スペースを割り当てるには、*sybesql.c* モジュー ルをコンパイルするときに、-D コンパイラ・オプションを使用してマクロ DESCRIPTOR SCOPE IS THREAD を 1 に設定します。

### **7.3.2** プリコンパイラ **-***p* オプション

ホスト文字列変数が空のときに NULL 文字列の代わりに空の文字列が挿入さ れないと動作しないアプリケーションは、-p オプションがオンになっていると 正しく機能しません。継続バインドを実装しているので、Embedded SQL は Client-Library プロトコル (NULL 文字列を挿入する ) を回避することができま せん。

#### **7.3.3** エラーまたは警告が発生すると *select into* 文を実行できなくなる

出力ホスト変数として配列を使うと、1 つの select into 文で複数のローを取得 することができます。エラーや警告が発生しない場合、選択されたすべての ローは配列の長さの上限に達した時点で返されます。トランケーション、変換 の警告、エラーが発生した場合は、エラーや警告の発生したローまでしか返さ れません。すべてのローを受け取るようにするには、カーソルを使用して残り のローがなくなるまでフェッチを続けます。

### **7.3.4 Embedded SQL/C** サンプル・プログラム

入力されたパスワードが正しくない場合に、サンプル・プログラム *example1.pc* と *example2.pc* が生成するエラー番号に誤りがあります。これらの番号は無視 してもかまいません。

### **7.3.5 Embedded SQL/COBOL** サンプル・プログラム

サンプル・プログラムをコンパイルするための共有ライブラリ・パスには、 *%COBDIR%¥lib* と *%SYBASE%¥%SYBASE\_OCS%¥lib* を含めてください。この パスには、*%COBDIR%¥bin* と *%SYBASE%¥bin* も含まれている必要があります。

# <span id="page-16-0"></span>**8.** テクニカル・サポート

Sybase ソフトウェアがインストールされているサイトには、Sybase 製品の保 守契約を結んでいるサポート・センタとの連絡担当の方 ( コンタクト・パーソ ン ) を決めてあります。マニュアルだけでは解決できない問題があった場合に は、担当の方を通して Sybase 製品のサポート・センタまでご連絡ください。

# <span id="page-16-1"></span>**9.** その他の情報

Sybase Getting Started CD、SyBooks™ CD、Sybase Product Manuals Web サイト を利用すると、製品について詳しく知ることができます。

- Getting Started CD には、PDF 形式のリリース・ノートとインストール・ガ イド、SyBooks CD に含まれていないその他のマニュアルや更新情報が収 録されています。この CD は製品のソフトウェアに同梱されています。 Getting Started CD に収録されているマニュアルを参照または印刷するに は、Adobe Acrobat Reader が必要です (CD 内のリンクを使用して Adobe の Web サイトから無料でダウンロードできます )。
- SyBooks CD には製品マニュアルが収録されています。この CD は製品の ソフトウェアに同梱されています。Eclipse ベースの SyBooks ブラウザを 使用すれば、使いやすい HTML 形式のマニュアルにアクセスできます。

一部のマニュアルは PDF 形式で提供されています。これらのマニュアル は SyBooks CD の PDF ディレクトリに収録されています。PDF ファイル を開いたり印刷したりするには、Adobe Acrobat Reader が必要です。

SyBooks をインストールして起動するまでの手順については、Getting Started CD の『SyBooks インストール・ガイド』、または SyBooks CD の *README.txt* ファイルを参照してください。

• Sybase Product Manuals Web サイトは、SyBooks CD のオンライン版であり、 標準の Web ブラウザを使ってアクセスできます。また、製品マニュアル のほか、EBFs/Updates、Technical Documents、Case Management、Solved Cases、 ニュース・グループ、Sybase Developer Network へのリンクもあります。

Sybase Product Manuals Web サイトは、Product Manuals にあります。 [\(http://www.sybase.com/support/manuals/](http://www.sybase.com/support/manuals/))

# <span id="page-17-0"></span>**9.1 Web** 上の **Sybase** 製品の動作確認情報

Sybase Web サイトの技術的な資料は頻繁に更新されます。

#### ❖ 製品認定の最新情報にアクセスする

- 1 Web ブラウザで Technical Documents を指定します。 [\(http://www.sybase.com/support/techdocs/](http://www.sybase.com/support/techdocs/))
- 2 [Partner Certification Report] をクリックします。
- 3 [Partner Certification Report] フィルタで製品、プラットフォーム、時間枠を 指定して [Go] をクリックします。
- 4 [Partner Certification Report] のタイトルをクリックして、レポートを表示し ます。

#### ❖ コンポーネント認定の最新情報にアクセスする

- 1 Web ブラウザで Availability and Certification Reports を指定します。 [\(http://certification.sybase.com/\)](http://certification.sybase.com/)
- 2 [Search By Base Product] で製品ファミリとベース製品を選択するか、 [Search by Platform] でプラットフォームとベース製品を選択します。
- 3 [Search] をクリックして、入手状況と認定レポートを表示します。

### ❖ **Sybase Web** サイト **(** サポート・ページを含む **)** の自分専用のビューを作成する MySybase プロファイルを設定します。MySybase は無料サービスです。この

サービスを使用すると、Sybase Web ページの表示方法を自分専用にカスタマ イズできます。

- 1 Web ブラウザで Technical Documents を指定します。 [\(http://www.sybase.com/support/techdocs/](http://www.sybase.com/support/techdocs/))
- 2 [MySybase] をクリックし、MySybase プロファイルを作成します。

# <span id="page-18-0"></span>**9.2 Sybase EBF** とソフトウェア・メンテナンス

#### ❖ **EBF** とソフトウェア・メンテナンスの最新情報にアクセスする

- 1 Web ブラウザで Sybase Support ページを指定します。 ([http://www.sybase.com/support\)](http://www.sybase.com/support)
- 2 [EBFs/Maintenance] を選択します。 MySybase のユーザ名とパスワードを入 力します。
- 3 製品を選択します。
- 4 時間枠を指定して [Go] をクリックします。EBF/Maintenance リリースの一 覧が表示されます。

鍵のアイコンは、「Technical Support Contact」として登録されていないた め、一部の EBF/Maintenance リリースをダウンロードする権限がないこと を示しています。未登録でも、Sybase 担当者またはサポート・コンタクト から有効な情報を得ている場合は、[Edit Roles] をクリックして、「Technical Support Contact」の役割を MySybase プロファイルに追加します。

5 EBF/Maintenance レポートを表示するには [Info] アイコンをクリックしま す。ソフトウェアをダウンロードするには製品の説明をクリックします。

# <span id="page-18-1"></span>**10.** アクセシビリティ機能

このマニュアルには、アクセシビリティを重視した HTML 版もあります。この HTML 版マニュアルは、スクリーン・リーダーで読み上げる、または画面を拡 大表示するなどの方法により、その内容を理解できるよう配慮されています。

SDK マニュアルは、連邦リハビリテーション法第 508 条のアクセシビリティ 規定に準拠していることがテストにより確認されています。第 508 条に準拠し ているマニュアルは通常、World Wide Web Consortium (W3C) の Web サイト用 ガイドラインなど、米国以外のアクセシビリティ・ガイドラインにも準拠して います。

注意 アクセシビリティ・ツールを効率的に使用するには、設定が必要な場合 もあります。一部のスクリーン・リーダーは、テキストの大文字と小文字を区 別して発音します。たとえば、すべて大文字のテキスト (ALL UPPERCASE TEXT など ) はイニシャルで発音し、大文字と小文字の混在したテキスト (Mixed Case Text など ) は単語として発音します。構文規則を発音するように ツールを設定すると便利かもしれません。詳細については、ツールのマニュア ルを参照してください。

Sybase のアクセシビリティに対する取り組みについては、Sybase Accessibility ([http://www.sybase.com/accessibility\)](http://www.sybase.com/accessibility) を参照してください。Sybase Accessibility サイトには、第 508 条と W3C 標準に関する情報へのリンクもあります。